# **Inhaltsverzeichnis**

# **Arbeitsgruppe OE1**

[Versionsgeschichte interaktiv durchsuchen](https://wiki.oevsv.at) [VisuellWikitext](https://wiki.oevsv.at)

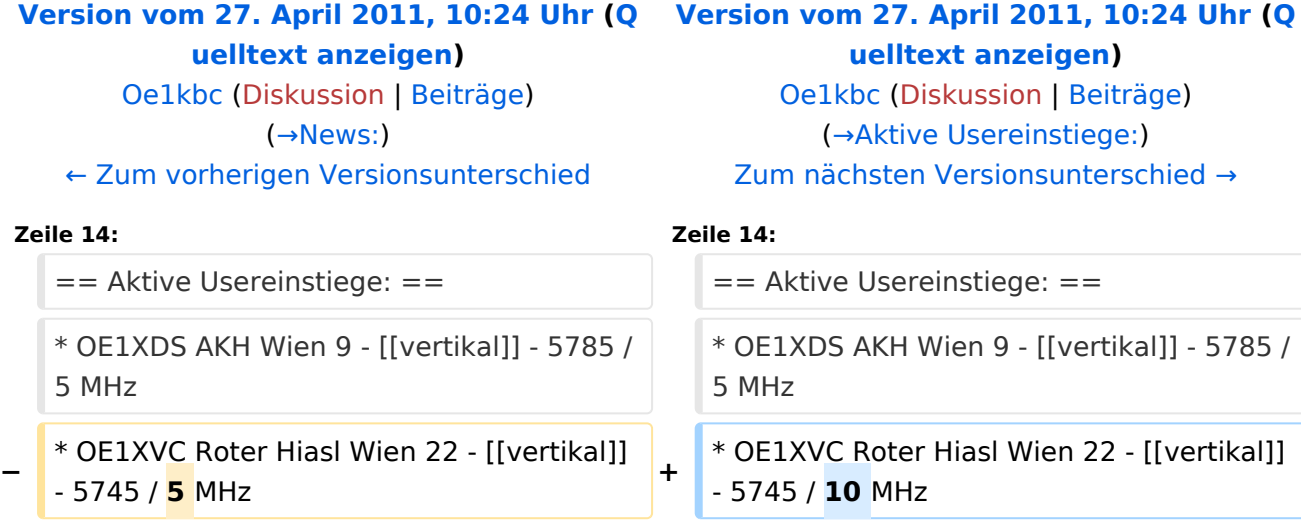

**−**  $*$  OE1XVC Roter Hiasl  $[$ [[horizontal]] mit 60 $^{\circ}$ Aderklaa - 5785 / **5** MHz

\* OE1XRU Wien Bisam [[horizontal]] mit 90°

\* OE1XRU Wien Bisam [[horizontal]] mit 120° MHz

**Zeile 55: Zeile 55:**

**−**

o Planaranten Jauerling  $+/- 10°$  horiz

73 de OE1NDB, OE3 OE1KBC **<sup>+</sup>**

 $=$  Router Konfigurationen:  $=$   $=$   $=$   $\blacksquare$   $=$  Router Konfigurationen:  $=$ 

**[uelltext anzeigen\)](https://wiki.oevsv.at/w/index.php?title=Arbeitsgruppe_OE1&action=edit&oldid=7999)** [Oe1kbc](https://wiki.oevsv.at/wiki/Benutzer:Oe1kbc) ([Diskussion](https://wiki.oevsv.at/w/index.php?title=Benutzer_Diskussion:Oe1kbc&action=view) | [Beiträge](https://wiki.oevsv.at/wiki/Spezial:Beitr%C3%A4ge/Oe1kbc)) [\(→Aktive Usereinstiege:](#page-3-1))  $n$  nächsten Versionsunterschied  $\rightarrow$ 

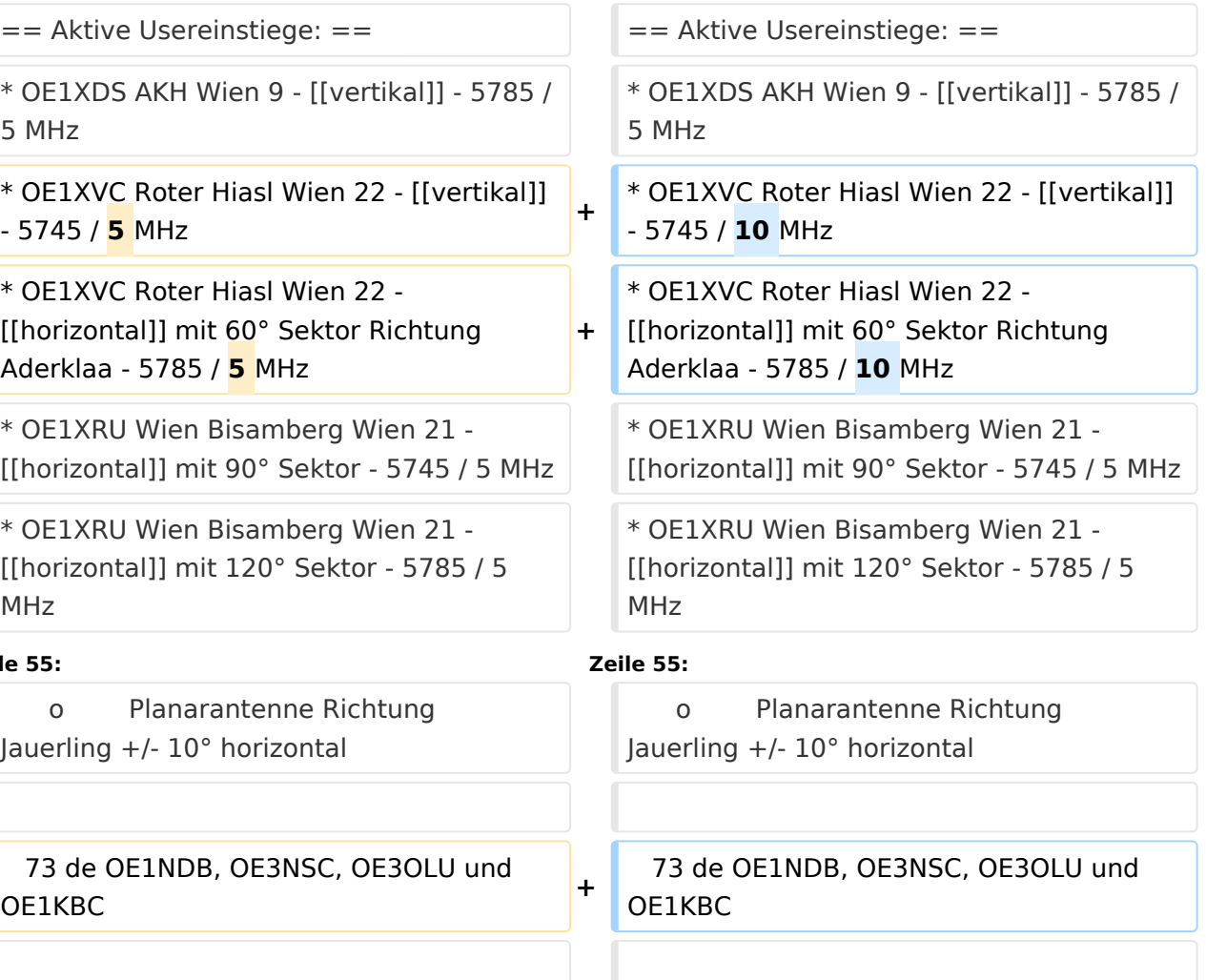

# Version vom 27. April 2011, 10:24 Uhr

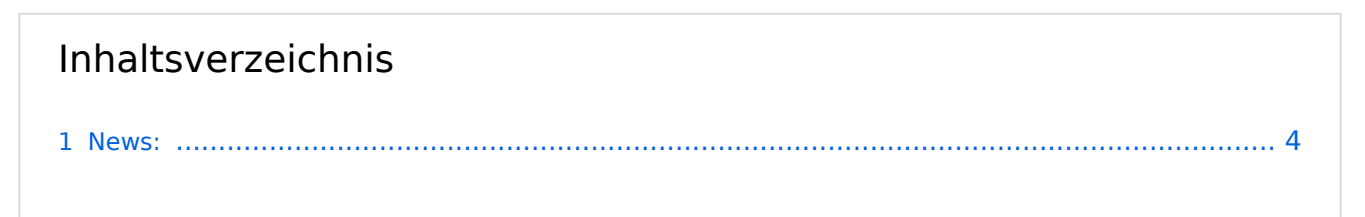

# **BlueSpice4**

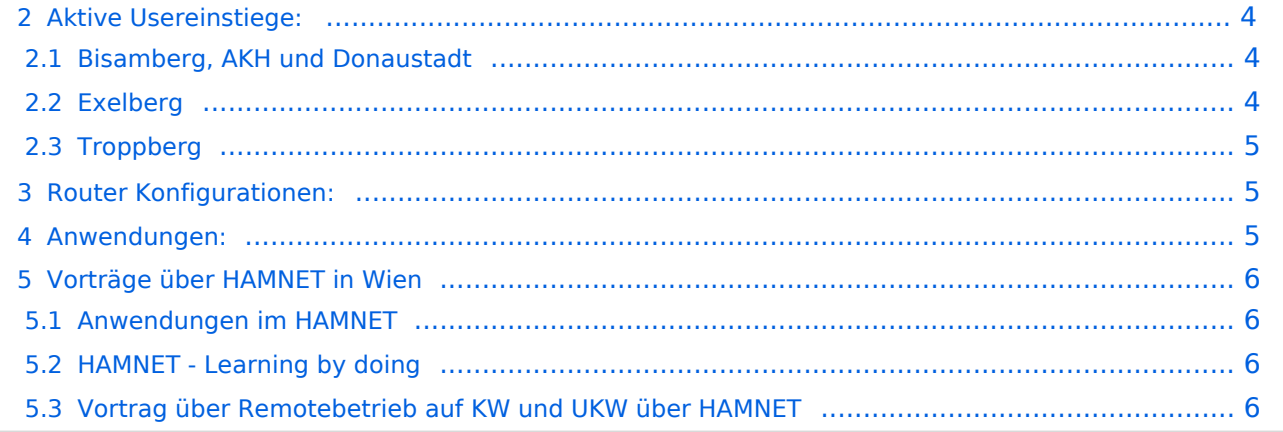

### <span id="page-3-0"></span>News:

- \* [Datei:new2blinkt.gif](https://wiki.oevsv.at/w/index.php?title=Spezial:Hochladen&wpDestFile=new2blinkt.gif)' Neue Parameter am Userzugang 'Roter Hiasl'
- \* Wer ist ONLINE im HAMNET' die neue Information am Index Server vom LV1 [Us](http://web.oe1.ampr.at/home/informationen/usereinstiege.aspx#) [ereinstiege@LV1\\_Indexserver](http://web.oe1.ampr.at/home/informationen/usereinstiege.aspx#)
- \* Der Workshop 'HAMNET Learning by doing' zum nachlesen [HAMNET Learning](https://wiki.oevsv.at/w/nsfr_img_auth.php/a/ad/Vortrag_LV1_HAMNET_Learning_by_doing.pdf)  [by doing](https://wiki.oevsv.at/w/nsfr_img_auth.php/a/ad/Vortrag_LV1_HAMNET_Learning_by_doing.pdf)
- \* OE1 Index Webserver ist auf seinem entgültigen Standort im AKH.
- \* APRS IGate via HAMNET in OE1 aprs.oe1.ampr.at:14580
- \* LIVE Mitschnitt vom Vortrag 'HAMNET in Wien' [\[1\]](http://www.ustream.tv/recorded/10138622)
- \* Der Vortrag 'HAMNET in Wien' zum nachlesen [Vortrag HAMNET in Wien](https://wiki.oevsv.at/w/nsfr_img_auth.php/d/db/Vortrag_LV1_HAMNET_IN_WIEN.pdf)
- \* Mumble Server der Repeater für das HAMNET Download über [http://web.oe1.ampr.at Kategorie Downloads](http://web.oe1.ampr.at/home/downloads.aspx#) (Mumble 1.2.2)

## <span id="page-3-1"></span>Aktive Usereinstiege:

- OE1XDS AKH Wien 9 - [vertikal](https://wiki.oevsv.at/w/index.php?title=Vertikal&action=view)  5785 / 5 MHz
- OE1XVC Roter Hiasl Wien 22 - [vertikal](https://wiki.oevsv.at/w/index.php?title=Vertikal&action=view)  5745 / 10 MHz
- OE1XVC Roter Hiasl Wien 22 - [horizontal](https://wiki.oevsv.at/w/index.php?title=Horizontal&action=view) mit 60° Sektor Richtung Aderklaa 5785 / 10 MHz
- OE1XRU Wien Bisamberg Wien 21 [horizontal](https://wiki.oevsv.at/w/index.php?title=Horizontal&action=view) mit 90° Sektor 5745 / 5 MHz
- OE1XRU Wien Bisamberg Wien 21 [horizontal](https://wiki.oevsv.at/w/index.php?title=Horizontal&action=view) mit 120° Sektor 5785 / 5 MHz
- OE3XEA Exelberg [horizontal](https://wiki.oevsv.at/w/index.php?title=Horizontal&action=view) mit Sektorantenne 60° Richtung West 5785 / 10 Mhz
- OE3XBR Troppberg [horizontal](https://wiki.oevsv.at/w/index.php?title=Horizontal&action=view) mit Sektorantenne 90° Richtung Tullnerfeld 2432 / 5 Mhz
- OE3XBR Troppberg [horizontal](https://wiki.oevsv.at/w/index.php?title=Horizontal&action=view) mit Planarantenne +/- 10° Richtung Jauerling 5680 / 10 Mhz

#### <span id="page-3-2"></span>Bisamberg, AKH und Donaustadt

**Einstiege sind über 5GHz Zugang zu erreichen:**

- o SSID: HAMNET
- o Bandbreite: 5MHz
- o Frequenz: 5785 bzw. 5745 MHz
- o IP: DHCP

## <span id="page-3-3"></span>Exelberg

```
User Zugang 1:
o SSID: HAMNET
o Bandbreite: 10MHz (Doppelnutzung mit Linkstrecke Troppberg)
o Frequenz: 5785
o 17 dbi Sektorantenne 60° horizontal Richtung OE3XOC
```
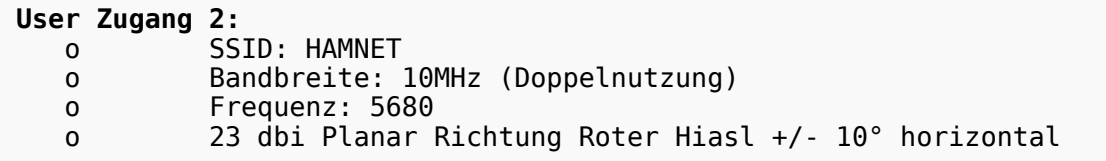

## <span id="page-4-0"></span>Troppberg

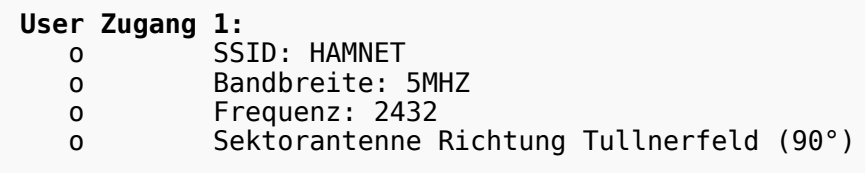

#### **User Zugang 2:**

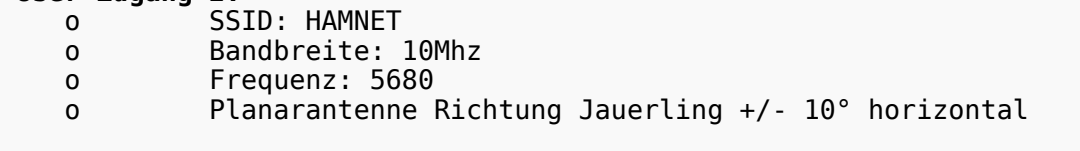

73 de OE1NDB, OE3NSC, OE3OLU und OE1KBC

## <span id="page-4-1"></span>Router Konfigurationen:

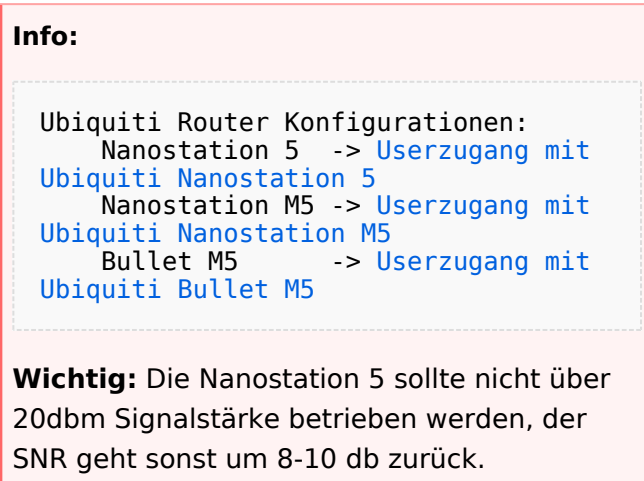

## <span id="page-4-2"></span>Anwendungen:

In Wien ist der Index Web Server für OE1 [\[2\]](http://web.oe1.ampr.at), eine Web Cam [\[3\]](http://webcam.oe1xru.ampr.at) und ein Mumble Server On Air gegangen.

Nähere Informationen unter [Anwendungen im Hamnet](http://wiki.oevsv.at/index.php/Anwendungen_am_HAMNET).

**Info:**

# **BlueSpice4**

Um eine bedarfsgerechte Planung durchführen zu können, sind alle Interessenten aufgerufen, eine E-Mail mit ihrem Call und ihrem QTH / Adresse an [hamnet.oe1@oevsv.at](mailto://hamnet.oe1@oevsv.at)  [\(//hamnet.oe1@oevsv.at\)](mailto://hamnet.oe1@oevsv.at) zu senden.

## <span id="page-5-0"></span>Vorträge über HAMNET in Wien

## <span id="page-5-1"></span>Anwendungen im HAMNET

Am Donnerstag den 27. Jänner 2011 fand um 19:00 Uhr im LV1 - Vortragssaal ein HAMNET Vortrag statt.

Kurt zeigte einen Überblick über die bereits sehr zahlreichen Anwendungen im HAMNET mit nachfolgendem Live Einstieg in Packet Radio via HAMNET, D-RATS und dem MUMBLE Server.

Hier finden Sie die Folien zum Vortrag mit Konfigurationshilfen [Anwendungen im HAMNET](https://wiki.oevsv.at/w/nsfr_img_auth.php/5/5d/Anwendungen_im_HAMNET.pdf)

## <span id="page-5-2"></span>HAMNET - Learning by doing

Am Donnerstag den 25. November 2010 fand um 19:00 Uhr im LV1 - Vortragssaal ein HAMNET Workshop statt.

Wir zeigen HAMNET in der Praxis mit praktischen Tips, Konfigurationen und Anwendungen.

## <span id="page-5-3"></span>Vortrag über Remotebetrieb auf KW und UKW über HAMNET

Am Donnerstag den 7. Oktober 2010 fand um 19:00 Uhr im LV1 - Vortragssaal von Gregor OE1SGW und Kurt OE1KBC der Vortrag zum aktuellen Ausbaustand von HAMNET in Wien statt.

Hier finden Sie den LINK zum VIDEO LIVE Mitschnitt [\[4\]](http://www.ustream.tv/recorded/10138622)